## **Option Module Installation: Fieldbus**

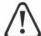

**CAUTION**: Power down the drive before installing / removing option modules. Failure to do so may result in damage to the product. Refer to section *Safety Information* in the appropriate drive manual.

Figure 1-1 Installation of an SI option module on Unidrive M200 to M400 and HS30 (sizes 2 to 4)

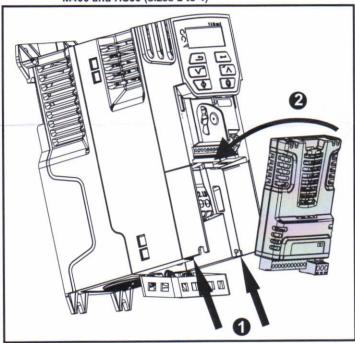

- With the option module tilted slightly backwards, align and locate the two holes in the rear of the option module onto the two tabs (1) on the drive.
- Place the option module onto the drive as shown in (2) until the module clicks into place. The terminal cover on the drive holds the option module in place, so this must be put back on.

## NOTE

Option modules can only be installed on drives that have the option module slot functionality.

Figure 1-2 Installation of an SI option module on Unidrive M200 to M400 (sizes 5 to 9)

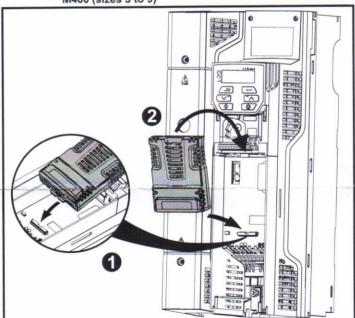

 Place the option module onto the drive as shown in (2) until the module clicks into place. The terminal cover on the drive holds the option module in place, so this must be put back on.

Figure 1-3 Installation of an SI option module on Unidrive M600 to M702, F300, H300 and HS70/71/72

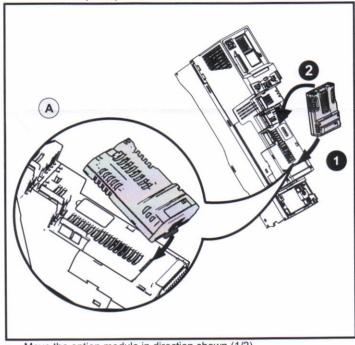

- Move the option module in direction shown (1/2).
- Align and insert the option module tab in to the slot provided, this is highlighted in the detailed view (A).
- · Press down on the option module until it clicks into place.

## NOTE

Option module slots must be used in the following order: Slot 3 (lower), Slot 2 (middle) and then Slot 1(upper).

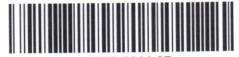

0478-0014-07

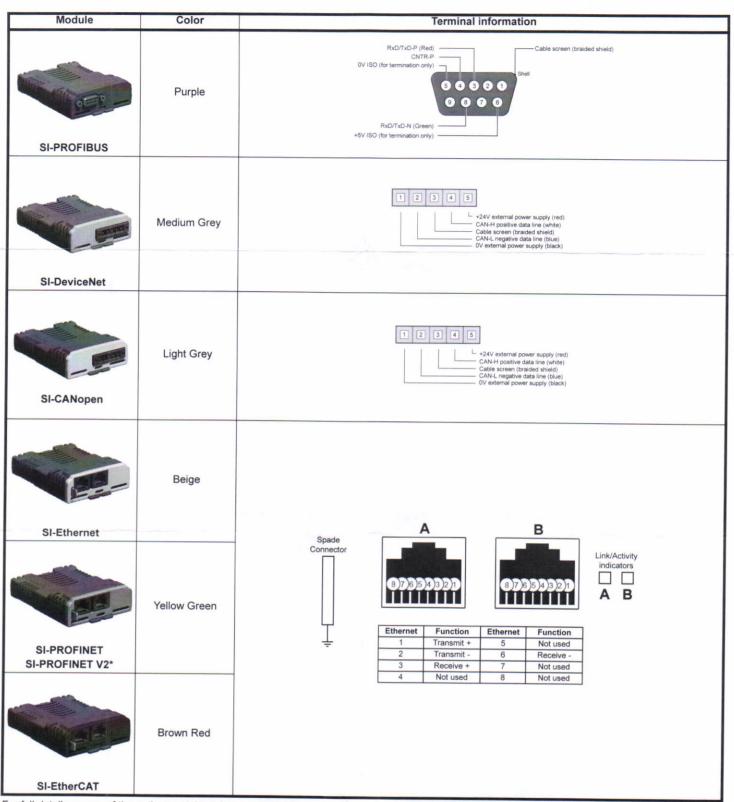

For full details on any of the option modules, please refer to the appropriate option module user guide.

\* If PROFINET functionality is required with Unidrive M200, M300 and M400, SI-PROFINET V2 should be used.

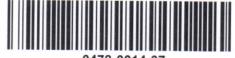

0478-0014-07